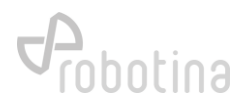

# NEDO Idrija

HEMS navodila za nastavitev "smart-grid" parametrov naprav

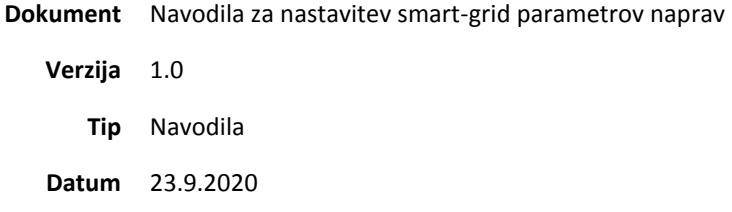

# Zgodovina dokumenta

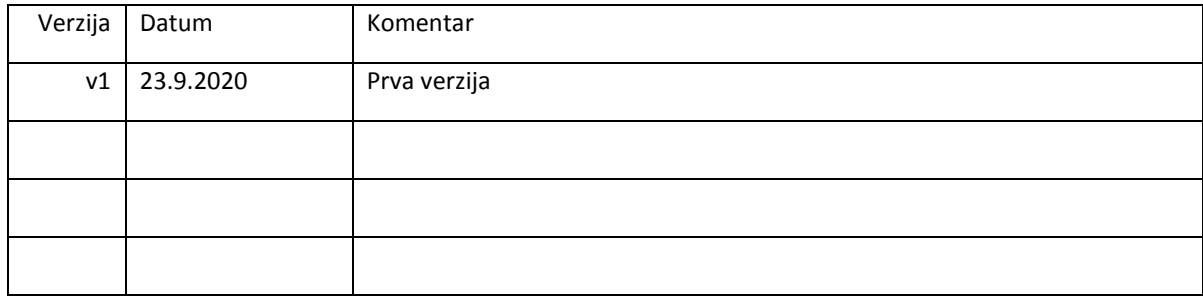

# Nastavitve

Nastavitve so dosegljive na platformi HIQ Universe s klikom "MyThings" znotraj glavnega menija. Posamezne naprave so predstavljene kot množica kartic. Prva kartica predstavlja splošno porabo objekta – tako imenovano ozadje. Vse naslednje kartice predstavljajo naprave, ki vsebujejo naslednje informacije in so prikazane na spodnji sliki.

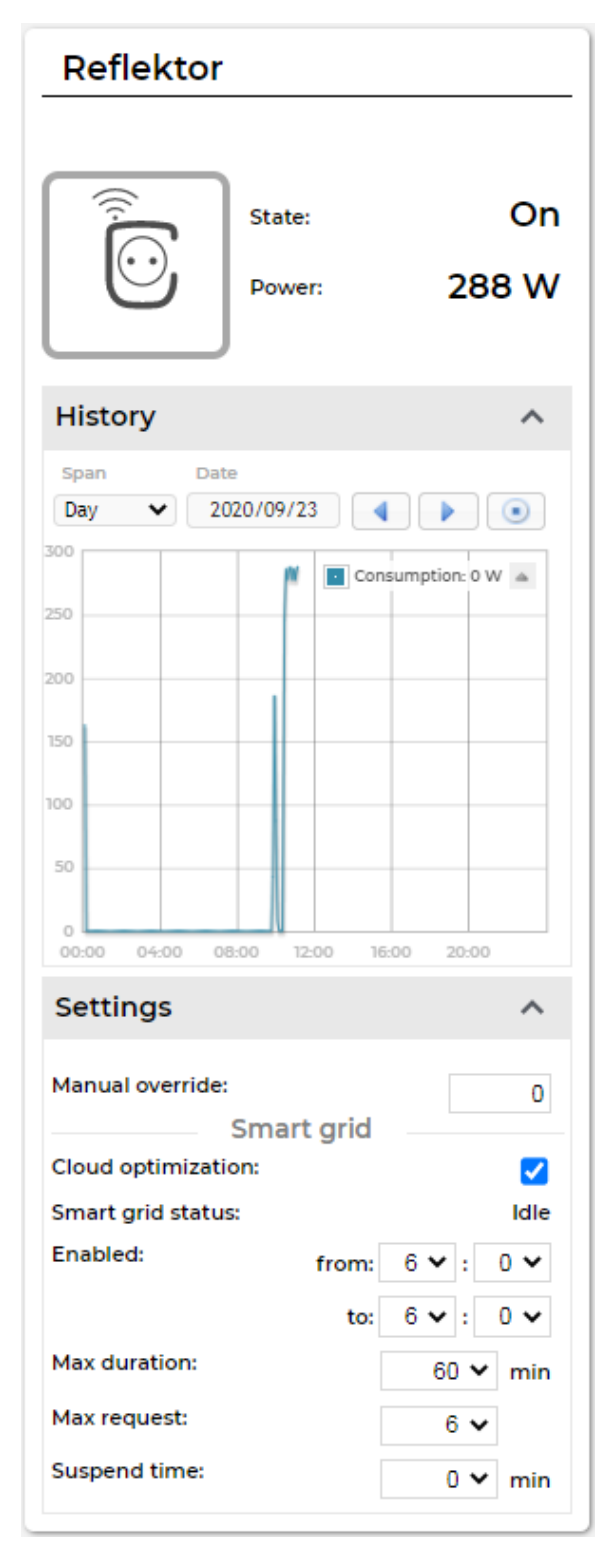

 $\bullet$  Ime

• Ikona in gumb omogočata vklop in izklop naprave

- Stanje delovanja (On / Off / Error)
- Moč porabe

#### **Zavihek zgodovina**

Prikazuje zgodovino porabe, za prikaz pa je mogoče izbrati območje - dan, teden, mesec ali leto. Dnevni in tedenski prikaz prikazuje moč v vatih [W], medtem ko mesečni in letni prikaz prikazuje energijo v kilovatnih urah [kWh].

Vmesnik omogoča poljubni izbor območja in pomikanje v času nazaj in naprej ter vrnitev na trenutni čas.

#### **Nastavitve**

Manual override

Manual override predstavlja čas v minutah. Ko napravo vključimo, se bo izključila po izteku nastavljenih "Manual override" minut.

Primer: manual override je 30 minut. Ko s klikom na gumb naprave vključimo napravo, se bo izključila čez 30 minut.

Primer: manual override je 0 minut. Ko s klikom na gumb naprave vključimo napravo, le ta ostane vključena.

# **Nastavitve storitve smart grid**

#### **Cloud optimization**

Omogoča ali onemogoča izključevanje naprav preko storitve smar grid.

### **Smart grid status**

Prikazuje stanje storitve smart grid. Možni stanji sta:

- o *Idle* naprava ni v aktivaciji
- o *Executing* naprava je trenutno v

### aktivaciji in je izključena.

# **Enabled**

Enabled omogoča nastavitev obdobje, v katerem uporabnik dovoli izključevanje naprav preko storitve smart grid. Z izpolnitvijo polj from hh:mm in to hh:mm uporabnik nastavi obdobje delovanja storitve. Če je polje from večje od polja to, potem storitev deluje ravno v nasprotnem obdobju. Če sta from in to enaki, potem je storitev vedno omogočena.

Primer: from 10:00 in to 14:00 omogoča storitev od 10:00 do 14:00, vendar onemogoča v vseh ostalih obdobjih.

Primer: from 14:00 in to 10:00 onemogoča storitev od 10:00 do 14:00, vendar omogoča v vseh ostalih obdobjih.

Primer: from 14:00 in to 14:00 neprestano omogoča storitev.

# **Max duration**

Nastavitev omejuje najdaljše trajanje izklopa naprave v minutah, če se ta izklopi preko storitve smart grid.

Primer: max duration 30 omogoča izklop naprave za največ 30 minut.

# **Max request**

Nastavitev omejuje največje število dnevnih izklopov naprave, če se ta izklopi preko storitve smart grid.

Primer: max request 3 omogoča največ tri izklope dnevno.

#### **•** Suspend time

Nastavitev predstavlja čas v minutah, ki mora poteči med dvema aktivacijama naprav – med koncem prve in začetkom druge aktivacije. Začetek aktivacije pomeni izklop naprave, konec aktivacije pa vklop.

Primer: suspend time 45 pomeni, da mora med koncem prve aktivacije in začetkom druge poteči najmanj 45 minut.

Primer: suspend time 0 pomeni, da se druga aktivacija lahko prične nemudoma po koncu prve.